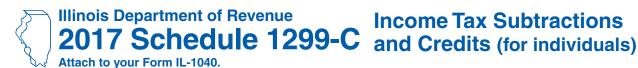

# **Income Tax Subtractions**

**IL Attachment No. 3** 

#### Read this information before completing this form:

| Genera    | 11 | nfo | rma | tic | 'n |
|-----------|----|-----|-----|-----|----|
| THE CHIEF |    | шо  |     |     | )  |

To correctly complete your 2017 Schedule 1299-C, you must refer to your 2016 Schedule 1299-C, Step 5 to determine the amount of available credit carryforward that you may use on this 2017 Schedule 1299-C.

| Step 1: Provide the fo         |                                  |                                     |               |                 |
|--------------------------------|----------------------------------|-------------------------------------|---------------|-----------------|
| Your name as shown on Form I   | IL-1040                          | Your Social Security num            | <br>ber       |                 |
| Step 2: Figure your s          |                                  |                                     |               |                 |
| River Edge Redevelopr          | ment Zone Dividend Subtra        | action                              |               |                 |
| A                              | 4                                | В                                   |               | С               |
| Corporati                      | ion's name                       | Name of zone                        |               | Dividend amount |
| 1 a                            |                                  |                                     | а             | 1               |
| b                              |                                  |                                     | t             | )               |
| c                              |                                  |                                     | c             | ·               |
| 2 Enter any distributive share | e of River Edge Redevelopment    | Zone Subtraction from partnership   | s,            |                 |
| •                              | states. Attach Schedule(s) K-1-  |                                     | 2             | 2               |
| 3 Add Step 2, Column C, Lin    | nes 1a through 1c and Line 2, an | nd enter the total here.            | <b>♦</b> 3    | 3               |
| ■ High Impact Business         | within a Foreign Trade Zon       | e (or sub-zone) Dividend Sub        | traction      |                 |
| J .                            | _                                | . В                                 |               | С               |
| Corporati                      | ion's name                       | Name of zone                        |               | Dividend amount |
| 4 a                            |                                  |                                     | a             | 1               |
| b                              |                                  |                                     |               | )               |
| C                              |                                  |                                     |               | ·<br>           |
| 5 Enter any distributive share | of High Impact Business Divider  | nd Subtraction from partnerships, S | corporations. |                 |
| trusts, or estates. Attach S   | •                                | , p                                 | •             | i               |
| 6 Add Step 2, Column C, Lin    | nes 4a through 4c and Line 5, an | nd enter the total here.            | <b>♦</b> 6    | S               |
| 7 Add Step 2, Lines 3 and 6.   | Enter your total dividend subt   | raction here and on Schedule M, L   | ine 23> 7     | 7               |
|                                |                                  |                                     |               |                 |
| Step 3: Figure your c          | redits                           |                                     |               |                 |
| Section A - Credits which      | ch may be carried forwar         | d for two years                     |               |                 |
| ■ TECH-PREP Youth Voca         | ational Programs Credit          |                                     |               |                 |
| 1 Enter direct payroll expens  | es and amount for personal ser   | vices                               | x .20 = • 1   |                 |
| ■ Dependent Care Assist        | ance Program Tax Credit          |                                     |               |                 |
| 2 Enter the expenses for on-   | site dependent care.             |                                     | x .05 = ♦ 2   |                 |
| •                              | Enter this amount here and in S  | <br>Step 4, Line 12.                | <b>→</b> 3    | B               |

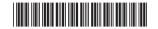

### Section B - Credits which may be carried forward for five years

#### Film Production Services Tax Credit

|     | Enter the amount of availal Commerce and Economic                                            |                                            | -                                  |                                    | •                       | _                |                            |
|-----|----------------------------------------------------------------------------------------------|--------------------------------------------|------------------------------------|------------------------------------|-------------------------|------------------|----------------------------|
|     | Enter any distributive share                                                                 | ,                                          |                                    | • `                                | •                       | •                |                            |
|     | Attach Schedule(s) K-1-P.                                                                    |                                            |                                    |                                    |                         | 5                |                            |
| 6   | Add Step 3, Lines 4 and 5.                                                                   | This is your <b>Film Prod</b> u            | iction Services Ta                 | x Credit.                          |                         | <b>♦</b> 6       |                            |
|     | High Impact Business                                                                         |                                            | _                                  | _                                  | _                       |                  | _                          |
|     | A Description of qualified property                                                          | B Date placed in service in IL  Month Year | C<br>ACRS<br>class                 | D<br>New/Used<br>(See instructions | E<br>Basis              | <b>;</b>         | F<br>Column E x .5% (.005) |
| 7   | a                                                                                            |                                            |                                    |                                    |                         | а                |                            |
|     | b                                                                                            | /                                          |                                    |                                    |                         | b                |                            |
|     | c                                                                                            | /                                          |                                    |                                    |                         | с                |                            |
| 8   | Add Step 3, Column F, Lin                                                                    |                                            | s your <b>High Impac</b>           | t Business Invest                  | ment Credit.            | ♦ 8              |                            |
|     | Enterprise Zone Invest                                                                       | ment Credit                                |                                    |                                    |                         |                  |                            |
|     | A Description of qualified property                                                          |                                            | D<br>New/Used<br>See instructions) | E<br>Name of zone                  |                         | G<br>ate         | H<br>Column F x Column G   |
| 9   | a                                                                                            | Month Year                                 |                                    |                                    | .0                      | 05 a             |                            |
|     | b                                                                                            |                                            |                                    |                                    |                         |                  |                            |
|     | C                                                                                            | /                                          |                                    |                                    | .0                      | 05 C             |                            |
| 10  | Enter any distributive shar                                                                  | re of Enterprise Zone Inv                  | estment Credit fro                 | m partnerships and                 | d S corporations        | S.               |                            |
|     | Attach Schedule(s) K-1-P                                                                     |                                            |                                    |                                    | •                       |                  |                            |
| 11  | Add Step 3, Column H, Lin                                                                    | nes 9a through 9c and L                    | ine 10. This is you                | r <b>Enterprise Zone</b>           |                         |                  |                            |
|     | Investment Credit.                                                                           |                                            |                                    |                                    |                         | <b>♦11</b>       |                            |
|     | Economic Developmer                                                                          | nt for a Growing Eco                       | nomy (EDGE) Ta                     | ax Credit                          |                         |                  |                            |
| 12  | Enter the amount of EDGI                                                                     | E Tax Credit awarded to                    | you for this tax yea               | ar under your agree                | ement with DCE          | O. <b>12</b>     |                            |
| 13  | Enter any distributive share                                                                 | of EDGE Tax Credit from                    | partnerships and S                 | S corporations. Attac              | <b>ch</b> Schedule(s) h | K-1-P. <b>13</b> |                            |
| 14  | Add Step 3, Lines 12 and                                                                     | 13. This is your <b>EDGE 1</b>             | ax Credit.                         |                                    |                         | <b>♦</b> 14      |                            |
|     | Tax Credit for Affordab                                                                      | le Housing Donation                        | s                                  |                                    |                         |                  |                            |
|     | Enter the total amount of                                                                    |                                            | •                                  |                                    |                         |                  |                            |
| 16  | Enter any distributive share                                                                 |                                            |                                    | ons from partnership               | s and S corpora         |                  |                            |
| 17  | or transferred to you by the                                                                 |                                            | ` '                                | Hausing Danatia                    | -                       |                  |                            |
| 17  | Add Step 3, Lines 15 and                                                                     | 16. Triis is your <b>Tax Cre</b>           | dit for Affordable                 | Housing Donation                   | ns.                     | <b>V</b> 17      |                            |
|     | Research and Develop                                                                         | ment Credit (Qualifyi                      | ng expenses mus                    | t be from research                 | h activities coi        | nducted i        | · _                        |
| Ent | er the following:                                                                            |                                            |                                    | Base                               | A<br>e period avg. ex   | penses           | B<br>This year's expenses  |
|     | Illinois wages for qualified                                                                 | services (see instruction                  | ne)                                |                                    |                         |                  |                            |
|     | Illinois cost of supplies                                                                    | Services (See manacion                     | 13)                                |                                    |                         |                  |                            |
|     | Illinois rental or lease cost                                                                | ts of computers                            |                                    |                                    |                         |                  |                            |
|     | 65% (.65) of Illinois contra                                                                 | •                                          |                                    | 21                                 |                         |                  |                            |
| Fig | ure your credit:                                                                             |                                            |                                    |                                    |                         |                  |                            |
| 22  | Add Step 3, Lines 18 through                                                                 | gh 21 of each column. To                   | tal Illinois qualifying            | expenses. 22                       |                         |                  |                            |
| 23  | Subtract Step 3, Column A                                                                    | A, Line 22, from Column                    | B, Line 22. If nega                | ative, write zero.                 |                         | _                |                            |
|     | Multiply Step 3, Line 23 by                                                                  |                                            |                                    |                                    |                         |                  |                            |
|     | Enter any distributive shar                                                                  |                                            |                                    |                                    | d S corporation         |                  |                            |
| 26  | <b>26</b> Add Step 3, Lines 24 and 25. This is your <b>Research and Development Credit</b> . |                                            |                                    |                                    |                         |                  |                            |

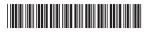

|     | A<br>Name                    | B<br>SSN                  | C<br>Date<br>hired | D<br>Qualified<br>wages       | E<br>Column D<br>x 5% (.05) |                          | G<br>Prior<br>credit | H<br>Column F<br>Column |             | I<br>Enter the lesser o<br>Column E or H  |
|-----|------------------------------|---------------------------|--------------------|-------------------------------|-----------------------------|--------------------------|----------------------|-------------------------|-------------|-------------------------------------------|
|     | a                            |                           |                    |                               |                             |                          |                      |                         |             |                                           |
|     | b                            |                           |                    |                               |                             |                          |                      |                         |             |                                           |
|     | c                            |                           |                    |                               |                             |                          |                      |                         | _ с         |                                           |
|     | Enter any distributive share | of Ex-Felons Jobs         | Credit from        | partnerships                  | and S corpo                 | orations.                |                      |                         |             |                                           |
|     | Attach Schedule(s) K-1-P.    |                           |                    |                               |                             |                          |                      |                         |             |                                           |
|     | Add Step 3, Column I, Lin    | _                         |                    | e 28. This is y               | our <b>Ex-Fe</b> l          | lons Job                 | s Credit             |                         | <b>→</b> 29 |                                           |
| S   | Student-Assistance Co        |                           | dit                |                               |                             | _                        |                      | _                       |             | _                                         |
|     | A<br>Name                    | B<br>SSN                  |                    | C<br>Qualifie<br>contribution |                             | D<br>Column<br>x 25% (.2 |                      | E<br>Maximum<br>credit  |             | F<br>Enter the lesser of<br>Column D or E |
|     | a                            |                           |                    |                               |                             |                          |                      | \$500                   | а           |                                           |
|     | b                            |                           |                    |                               |                             |                          |                      | \$500                   | b           |                                           |
|     | c                            | <u> </u>                  |                    |                               |                             |                          |                      | \$500                   | С           |                                           |
|     | Enter any distributive sha   |                           |                    | ntribution Cre                | edit from pa                | rtnership                | S                    |                         |             |                                           |
|     | and S corporations. Atta     |                           |                    | · ·                           |                             |                          |                      |                         | • •         |                                           |
|     | Add Step 3, Column F, Lir    | •                         |                    |                               | your <b>Stude</b>           | ent-Assis                | tance C              | ontributio              |             |                                           |
|     | Credit. Enter your credit    | nere and on Sche          | dule IVI, St       | ep z, Line o.                 |                             |                          |                      |                         | ₩ 32        |                                           |
| N   | lew Markets Credit           |                           |                    |                               |                             |                          |                      |                         |             |                                           |
|     | Enter the amount of availa   | able credit from the      | e Tax Credi        | t Certificate y               | ou receive                  | d                        |                      |                         |             |                                           |
|     | from DCEO (see instruction   | ons).                     |                    |                               |                             |                          |                      |                         | 33          |                                           |
| ļ   | Enter any distributive share | e of New Markets C        | Credit from p      | oartnerships a                | nd S corpo                  | rations.                 |                      |                         |             |                                           |
|     | Attach Schedule(s) K-1-P.    |                           |                    |                               |                             |                          |                      |                         | 34          |                                           |
| 5   | Add Step 3, Lines 33 and     | 34. This is your N        | lew Marke          | ts Credit.                    |                             |                          |                      |                         | <b>4</b> 35 |                                           |
| ļ   | Angel Investment Cred        | dit                       |                    |                               |                             |                          |                      |                         |             |                                           |
| 6   | Enter the amount of availa   | ble credit from the       | Tax Credit         | Certificate yo                | u received t                | from DCE                 | O (see i             | nstructions)            | . 36        |                                           |
| 7   | Enter any distributive sha   | re of Angel Invest        | ment Credi         | t from partne                 | rships and                  | S corpora                | ations.              |                         |             |                                           |
|     | Attach Schedule K-1-P.       |                           |                    |                               |                             |                          |                      |                         |             |                                           |
| 3   | Add Step 3, Lines 36 and     | 37. This is your A        | Ingel Inve         | stment Cred                   | it.                         |                          |                      |                         | <b>38</b>   |                                           |
| F   | River Edge Historic Pr       | eservation Cre            | dit                |                               |                             |                          |                      |                         |             |                                           |
| 9   | Enter the amount of availa   | able credit from the      | e Tax Credi        | t Certificate y               | ou receive                  | d                        |                      |                         |             |                                           |
|     | from DCEO (see instruction   | ons).                     |                    |                               |                             |                          |                      |                         | 39          |                                           |
| )   | Enter any distributive shar  | re of River Edge H        | listoric Pres      | servation Cre                 | dit from pa                 | rtnerships               | and                  |                         |             |                                           |
|     | S corporations. Attach So    | chedule(s) K-1-P.         |                    |                               |                             |                          |                      |                         | 40          |                                           |
|     | Add Step 3, Lines 39 and     | 40. This is your <b>F</b> | River Edge         | Historic Pre                  | eservation                  | Credit.                  |                      |                         | <b>4</b> 1  |                                           |
| ı L | ive Theater Productio        | on Tax Credit             |                    |                               |                             |                          |                      |                         |             |                                           |
| 2   | Enter the amount of availa   | able credit from the      | e Tax Credi        | t Certificate y               | ou receive                  | d                        |                      |                         |             |                                           |
|     | from DCEO (see instruction   | ons).                     |                    | -                             |                             |                          |                      |                         | 42          |                                           |
|     | Enter any distributive sha   | •                         | Production         | n Tax Credit f                | om partne                   | rships and               | d                    |                         |             |                                           |
|     | S corporations Attach So     | shadula(a) K 1 D          |                    |                               |                             |                          |                      |                         | 43          |                                           |

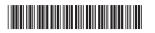

**44** Add Step 3, Lines 42 and 43. This is your **Live Theater Production Tax Credit**.

|      | Hospital Credit                                                                                      |                                             |                            |                                    |  |  |  |
|------|----------------------------------------------------------------------------------------------------|---------------------------------------------|----------------------------|------------------------------------|--|--|--|
|      | Enter the amount of real property taxes paid during                                                  | g the tax vear on Illinois real r           | property used for          |                                    |  |  |  |
|      | hospital purposes during the prior tax year.                                                         |                                             |                            |                                    |  |  |  |
| 46   | Enter the cost of free or discounted services provided at Illinois locations during the tax year     |                                             |                            |                                    |  |  |  |
|      | pursuant to the hospital's charitable financial assis                                                | tance policy, measured at cos               | st.                        | 46                                 |  |  |  |
| 47   | Enter the lesser of Lines 45 or 46. This is your Ho                                                  | spital Credit before transfers.             |                            | 47                                 |  |  |  |
| 48   | Enter any amount of the credit on Line 47 you hav                                                    | e transferred or intend to tran             | sfer.                      | 48                                 |  |  |  |
| 49   | Subtract Line 48 from Line 47. This amount canno                                                     | t be less than zero.                        |                            | 49                                 |  |  |  |
| 50   | Enter any distributive share of Hospital Credit from                                                 | n partnerships and S corporat               | ions or any amount         |                                    |  |  |  |
|      | transferred to you. Attach Schedule(s) K-1-P or a co                                                 | ppy of the notice of transfer the           | seller or donor issued     |                                    |  |  |  |
|      | to the Illinois Department of Revenue.                                                               |                                             |                            | 50                                 |  |  |  |
| 51   | Add Step 3, Lines 49 and 50. This is your <b>Hospita</b>                                             | Il Credit.                                  |                            | <b>♦</b> 51                        |  |  |  |
|      | Instructional Materials and Supplies Credit                                                          |                                             |                            |                                    |  |  |  |
|      |                                                                                                    | Α                                           | В                          |                                    |  |  |  |
|      |                                                                                                    | Primary taxpayer                            | Spouse                     |                                    |  |  |  |
| 52   | a Social Security number                                                                             |                                             |                            | _                                  |  |  |  |
|      | <b>b</b> School name (Illinois only)                                                                 |                                             |                            | _                                  |  |  |  |
|      | c Total qualified expenses paid in 2017                                                              |                                             |                            | _                                  |  |  |  |
|      | <b>d</b> Enter the lesser of Line 52c or \$250.                                                      |                                             |                            | _                                  |  |  |  |
| 53   | Add Step 3, Line 52d, Column A, and Line 52d, Column                                                 | B. This is your <b>Instructional Ma</b>     | terials and Supplies Cred  | it. ♦ 53                           |  |  |  |
|      | Other Credits which may be carried forward                                                           | rd for five vears                           |                            |                                    |  |  |  |
| =Not | e See instructions before completing. Identify b                                                     | •                                           | s which are allowed by the | e Illinois Income Tax Act (IITA).  |  |  |  |
|      | which may be claimed on the 2017 Schedule 12                                                         |                                             |                            |                                    |  |  |  |
|      | been provided on this 2017 Schedule 1299-C. A                                                        | •                                           | •                          | nois Income Tax Regulations, or    |  |  |  |
|      | the Schedule 1299-C instructions. Do not report                                                      |                                             | Tax credits                |                                    |  |  |  |
|      | <ul> <li>which may be carried forward for a period of</li> </ul>                                     |                                             |                            |                                    |  |  |  |
|      | which have expired and may not be claimed                                                            |                                             |                            |                                    |  |  |  |
|      | for which a specific line has been provided                                                          |                                             |                            | 6.1                                |  |  |  |
|      | Failure to follow these instructions may result in in the processing of your return. You also may be | ·                                           | •                          |                                    |  |  |  |
|      | A<br>Three Digit Other Credits                                                                       | B<br>Name and Breakdown                     | o.f                        | C                                  |  |  |  |
|      | Code Number                                                                                          | Name and Breakdown<br>Other Credits claimed |                            | Amount of<br>Other Credits claimed |  |  |  |
| 54   | <b>♦</b>                                                                                             |                                             |                            | <b>♦</b> a                         |  |  |  |
| •    | b                                                                                                    |                                             |                            | <b>♦</b> b                         |  |  |  |

55 Enter any distributive share of Other Credits from partnerships and S corporations. Attach Schedule(s) K-1-P. 55

**56** Add Step 3, Column C, Lines 54a through 54c and Line 55. This is your **Other Credits.** 

57 Add Step 3, Lines 6, 8, 11, 14, 17, 26, 29, 32, 35, 38, 41, 44, 51, 53, and 56. Enter the amount here and

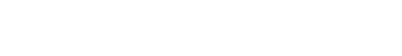

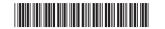

**■** Total Five-year Credits

in Step 4, Line 22.

**♦**c

**♦** 56 \_\_\_\_\_

**→** 57 \_\_\_\_\_\_

### Step 4: Figure your credit (See instructions before completing this step.)

#### Figure your credit

| 1  | Enter your total tax from Form IL-1040, Line 15.                            |                                           | 1 _             |   |
|----|-----------------------------------------------------------------------------|-------------------------------------------|-----------------|---|
| 2  | Add the credit amounts from Form IL-1040, Lines 16 and 17, and enter        | here.                                     | 2 _             |   |
| 3  | Subtract Line 2 from Line 1.                                                |                                           | 3 _             |   |
| 4  | Enter the amount from your 2016 Schedule 1299-C, Step 5, Line 1.            |                                           | 4 _             |   |
| 5  | Subtract Line 4 from Line 3. This amount may be negative.                   |                                           | 5 _             |   |
| 6  | Enter the amount from your 2016 Schedule 1299-C, Step 5, Line 2.            |                                           | 6 _             |   |
| 7  | If Line 5 is negative, enter the amount from Line 6 as a negative number.   | Otherwise, subtract Line 6 from Line      | e 5. <b>7</b> _ |   |
|    | Enter the amount from your 2016 Schedule 1299-C, Step 5, Line 3.            |                                           | _               |   |
|    | If Line 7 is negative, enter the amount from Line 8 as a negative number.   | Otherwise, subtract Line 8 from Line      | e 7. <b>9</b> _ |   |
|    | Enter the amount from your 2016 Schedule 1299-C, Step 5, Line 4.            |                                           |                 |   |
|    | If Line 9 is negative, enter the amount from Line 10 as a negative number.  | Otherwise, subtract Line 10 from Line     |                 |   |
|    | Enter the amount from Step 3, Line 3, from this Schedule 1299-C.            | ,                                         |                 |   |
|    | If Line 11 is negative, enter the amount from Line 12 as a negative number. | Otherwise, subtract Line 12 from Line 1   | 1. <b>13</b> _  |   |
|    | Enter the amount from your 2016 Schedule 1299-C, Step 5, Line 5.            |                                           |                 |   |
|    | If Line 13 is negative, enter the amount from Line 14 as a negative number. | Otherwise subtract Line 14 from Line      | 13 <b>15</b>    |   |
|    | Enter the amount from your 2016 Schedule 1299-C, Step 5, Line 6.            | Carlot Mice, Gasaact Enler 1 1 Horri Enle |                 |   |
|    | If Line 15 is negative, enter the amount from Line 16 as a negative number. | Otherwise subtract Line 16 from Line      |                 |   |
|    | Enter the amount from your 2016 Schedule 1299-C, Step 5, Line 7.            | Chiefwice, cashact Ente 10 herri Ente     |                 |   |
|    | If Line 17 is negative, enter the amount from Line 18 as a negative number. | Otherwise subtract Line 18 from Line      |                 |   |
|    | Enter the amount from your 2016 Schedule 1299-C, Step 5, Line 8.            | Otherwise, subtract Line 10 norm Line     |                 |   |
|    | If Line 19 is negative, enter the amount from Line 20 as a negative number. | Othorwice subtract Line 20 from Line      |                 |   |
|    | Enter the amount from Step 3, Line 57, from this Schedule 1299-C.           | Officialise Subtract Line 20 from Line    |                 |   |
|    | •                                                                           | Othonwine authtract Line 22 from Line     |                 | _ |
|    | If Line 21 is negative, enter the amount from Line 22 as a negative number. | Otherwise, subtract Line 22 from Line 2   |                 |   |
|    | Enter the amount from your 2016 Schedule 1299-C, Step 5, Line 9.            | Otherwise and the stilling Officers lives |                 |   |
|    | If Line 23 is negative, enter the amount from Line 24 as a negative number. | Otherwise, subtract Line 24 from Line 2   |                 |   |
|    | Enter the amount from your 2016 Schedule 1299-C, Step 5, Line 10.           |                                           |                 |   |
|    | If Line 25 is negative, enter the amount from Line 26 as a negative number. | Otherwise, subtract Line 26 from Line 2   |                 |   |
|    | Enter the amount from your 2016 Schedule 1299-C, Step 5, Line 11.           |                                           |                 |   |
|    | If Line 27 is negative, enter the amount from Line 28 as a negative number. | Otherwise, subtract Line 28 from Line 2   |                 |   |
|    | Enter the amount from your 2016 Schedule 1299-C, Step 5, Line 12.           |                                           |                 |   |
|    | If Line 29 is negative, enter the amount from Line 30 as a negative number. | Otherwise subtract Line 30 from Line      | 29. <b>31</b> _ |   |
| 32 | Figure the amount of credit to use this year.                               |                                           |                 |   |
|    | Note If the lesser number is negative, enter zero.                          |                                           |                 |   |
|    | a Enter the lesser of Line 3 or 4.                                          | а                                         |                 |   |
|    | <b>b</b> Enter the lesser of Line 5 or 6.                                   | b                                         |                 |   |
|    | <b>c</b> Enter the lesser of Line 7 or 8.                                   | с                                         |                 |   |
|    | <b>d</b> Enter the lesser of Line 9 or 10.                                  | d                                         |                 |   |
|    | e Enter the lesser of Line 11 or 12.                                        | е                                         |                 |   |
|    | f Enter the lesser of Line 13 or 14.                                        | f                                         |                 |   |
|    | g Enter the lesser of Line 15 or 16.                                        | g                                         |                 |   |
|    | <b>h</b> Enter the lesser of Line 17 or 18.                                 | h                                         |                 |   |
|    | i Enter the lesser of Line 19 or 20.                                        | i                                         |                 |   |
|    | j Enter the lesser of Line 21 or 22.                                        | j                                         |                 |   |
|    | k Enter the lesser of Line 23 or 24.                                        | k                                         |                 |   |
|    | I Enter the lesser of Line 25 or 26.                                        | ı <u>——</u>                               |                 |   |
|    | <b>m</b> Enter the lesser of Line 27 or 28.                                 | m                                         |                 |   |
|    | <b>n</b> Enter the lesser of Line 29 or 30.                                 | n                                         |                 |   |
|    |                                                                             |                                           | ·               |   |

# Step 5: Figure your credit available to be carried forward (Keep a copy of this page in your files. You will need it to complete next year's Schedule 1299-C.)

## ■ To figure each credit amount, or at the first applicable line for each credit.

|    | J 11                                                                                                    |    |  |
|----|----------------------------------------------------------------------------------------------------|----|--|
| No | All line references in this Step refer to Step 4 of this Illinois Schedule 1299-C.                                       |    |  |
|    | Two-year credit carryforward that is available for <b>one</b> more tax year                                              |    |  |
|    | <ul> <li>If Line 9 is positive or zero, enter zero here. You do not have any credit from this year to carry.</li> </ul>  |    |  |
|    | If Line 7 is negative, enter the amount from Line 8 here.                                                                |    |  |
|    | If Line 9 is negative, enter the amount as a positive number here.                                                       | 1  |  |
| 2  | Five-year credit carryforward that is available for <b>one</b> more tax year                                             |    |  |
| _  | <ul> <li>If Line 11 is positive or zero, enter zero here. You do not have any credit from this year to carry.</li> </ul> |    |  |
|    | If Line 9 is negative, enter the amount from Line 10 here.                                                               |    |  |
|    | If Line 11 is negative, enter the amount as a positive number here.                                                      | 2  |  |
| 3  | Two-year credit carryforward that is available for the next <b>two</b> tax years                                         | _  |  |
|    | <ul> <li>If Line 13 is positive or zero, enter zero here. You do not have any credit from this year to carry.</li> </ul> |    |  |
|    | If Line 11 is negative, enter the amount from Line 12 here.                                                              |    |  |
|    | If Line 13 is negative, enter the amount as a positive number here.                                                      | 3  |  |
| 4  | Five-year credit carryforward that is available for the next <b>two</b> tax years                                        |    |  |
| -  | <ul> <li>If Line 15 is positive or zero, enter zero here. You do not have any credit from this year to carry.</li> </ul> |    |  |
|    | <ul> <li>If Line 13 is negative, enter the amount from Line 14 here.</li> </ul>                                          |    |  |
|    | If Line 15 is negative, enter the amount as a positive number here.                                                      | 4  |  |
| 5  | Five-year credit carryforward that is available for the next <b>three</b> tax years                                      |    |  |
|    | <ul> <li>If Line 17 is positive or zero, enter zero here. You do not have any credit from this year to carry.</li> </ul> |    |  |
|    | <ul> <li>If Line 15 is negative, enter the amount from Line 16 here.</li> </ul>                                          |    |  |
|    | If Line 17 is negative, enter the amount as a positive number here.                                                      | 5  |  |
| 6  | Five-year credit carryforward that is available for the next <b>four</b> tax years                                       | •  |  |
|    | <ul> <li>If Line 19 is positive or zero, enter zero here. You do not have any credit from this year to carry.</li> </ul> |    |  |
|    | If Line 17 is negative, enter the amount from Line 18 here.                                                              |    |  |
|    | If Line 19 is negative, enter the amount as a positive number here.                                                      | 6  |  |
| 7  | Ten-year credit carryforward that is available for the next <b>four</b> tax years                                        |    |  |
|    | <ul> <li>If Line 21 is positive or zero, enter zero here. You do not have any credit from this year to carry.</li> </ul> |    |  |
|    | If Line 19 is negative, enter the amount from Line 20 here.                                                              |    |  |
|    | If Line 21 is negative, enter the amount as a positive number here.                                                      | 7  |  |
| 8  | Five-year credit carryforward that is available for the next <b>five</b> tax years                                       |    |  |
|    | <ul> <li>If Line 23 is positive or zero, enter zero here. You do not have any credit from this year to carry.</li> </ul> |    |  |
|    | If Line 21 is negative, enter the amount from Line 22 here.                                                              |    |  |
|    | If Line 23 is negative, enter the amount as a positive number here.                                                      | 8  |  |
| 9  | Ten-year credit carryforward that is available for the next <b>five</b> tax years                                        |    |  |
|    | If Line 25 is positive or zero, enter zero here. You do not have any credit from this year to carry.                     |    |  |
|    | If Line 23 is negative, enter the amount from Line 24 here.                                                              |    |  |
|    | If Line 25 is negative, enter the amount as a positive number here.                                                      | 9  |  |
| 10 | Ten-year credit carryforward that is available for the next <b>six</b> tax years                                         |    |  |
|    | <ul> <li>If Line 27 is positive or zero, enter zero here. You do not have any credit from this year to carry.</li> </ul> |    |  |
|    | If Line 25 is negative, enter the amount from Line 26 here.                                                              |    |  |
|    | If Line 27 is negative, enter the amount as a positive number here.                                                      | 10 |  |
| 11 | Ten-year credit carryforward that is available for the next <b>seven</b> tax years                                       |    |  |
|    | • If Line 29 is positive or zero, enter zero here. You do not have any credit from this year to carry.                   |    |  |
|    | If Line 27 is negative, enter the amount from Line 28 here.                                                              |    |  |
|    | If Line 29 is negative, enter the amount as a positive number here.                                                      | 11 |  |
| 12 | Ten-year credit carryforward that is available for the next <b>eight</b> tax years                                       |    |  |
|    | If Line 31 is positive or zero, enter zero here. You do not have any credit from this year to carry.                     |    |  |
|    | If Line 29 is negative, enter the amount from Line 30 here.                                                              |    |  |
|    | If Line 31 is negative, enter the amount as a positive number here.                                                      | 12 |  |

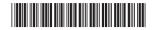